# 获取订单 ID

目录 [Hide]

#### 1. 描述

#### 2. 参数

### 3. [HTTP](http://manage.india.resellerclub.com/kb/answer/804) 方法

- 4. 测试 URL 请求范例
- 5. 返回值

# 描述 [Top](http://manage.india.resellerclub.com/kb/answer/1703)

根据域名获取与 Linux 单站点主机相关的订单 ID

### 参数 [Top](http://manage.india.resellerclub.com/kb/answer/1709)

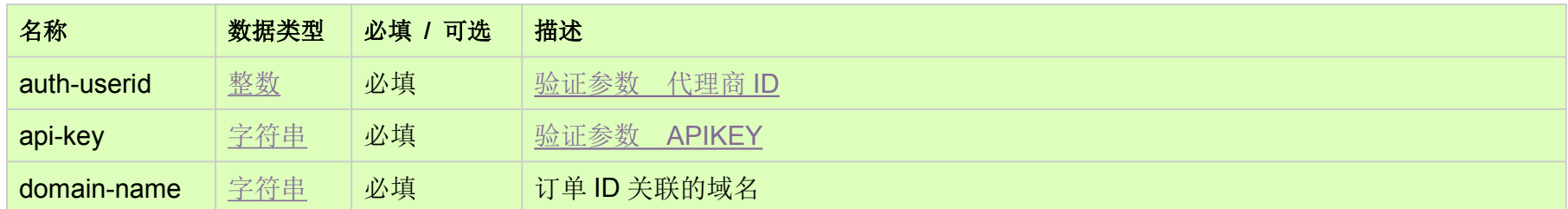

## HTTP 方法 [Top](http://manage.india.resellerclub.com/kb/answer/1709)

GET

## 测试 URL 请求范例 [Top](http://manage.india.resellerclub.com/kb/answer/1709)

**US**

**Server**https://test.httpapi.com/api/singledomainhosting/linux/us/orderid.json?auth-userid=0&api-key=key&domain-name=domainn ame.asia**UK**

**Server**https://test.httpapi.com/api/singledomainhosting/linux/uk/orderid.json?auth-userid=0&api-key=key&domain-name=domainn ame.asia**India**

**Server**https://test.httpapi.com/api/singledomainhosting/linux/in/orderid.json?auth-userid=0&api-key=key&domain-name=domainn ame.asia

返回与域名相关的 Linux 单站点主机订单 ID